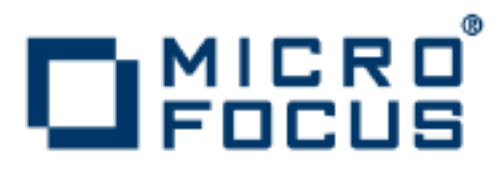

# **Artix 5.6.3**

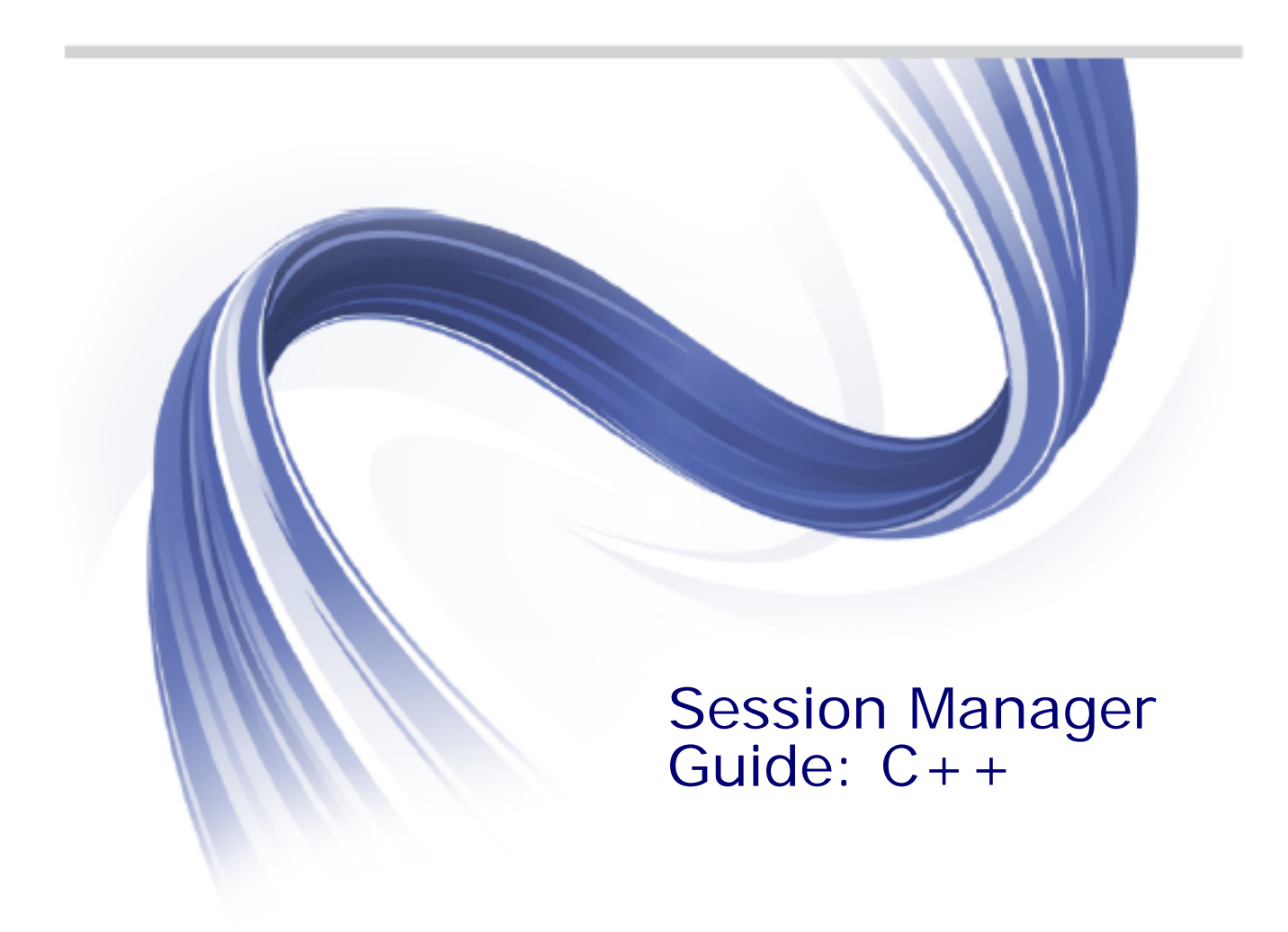

Micro Focus The Lawn 22-30 Old Bath Road Newbury, Berkshire RG14 1QN UK

http://www.microfocus.com

Copyright © Micro Focus 2015. All rights reserved. MICRO FOCUS, the Micro Focus logo and Micro Focus Licensing are trademarks or registered trademarks of Micro Focus IP Development Limited or its subsidiaries or affiliated companies in the United States, United Kingdom and other countries.

All other marks are the property of their respective owners.

2015-02-11

# **Contents**

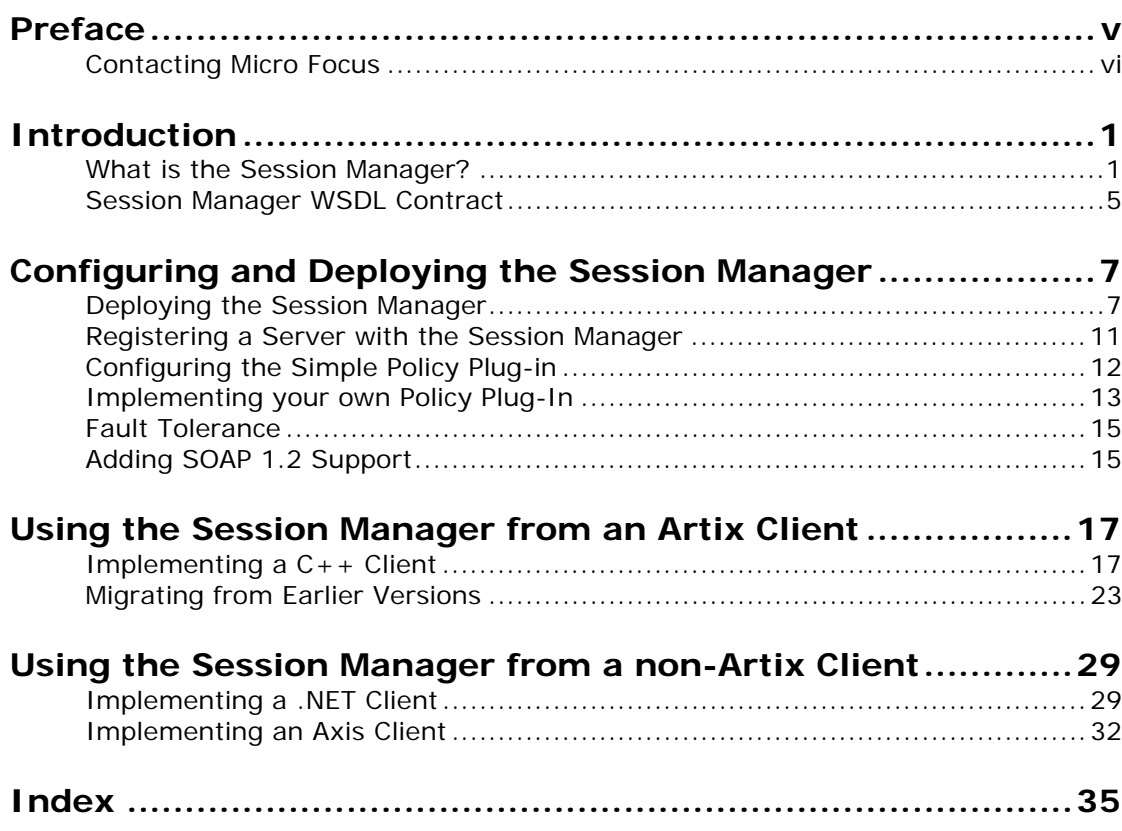

# <span id="page-4-0"></span>**Preface**

# **What is Covered in this Book**

This book describes how to use the Artix session manager.

# **Who Should Read this Book**

This book is intended for use by anyone who wants to use the Artix session manager.

# **How to Use this Book**

This book is divided into the following chapters:

- **•** [Introduction](#page-8-2), which gives an overview of the Artix session manager.
- **•** [Configuring and Deploying the Session Manager,](#page-14-2) which describes how to configure and deploy the Artix session manager.
- **•** [Using the Session Manager from an Artix Client](#page-24-2), which describes how to write a  $C++$  client of a session managed service.

In addition it covers important migration information about moving from Artix 3 to Artix 4 or higher.

**•** [Using the Session Manager from a non-Artix Client](#page-36-2), which describes how to write both a .NET client and an Axis client of a session managed service.

# **The Artix Documentation Library**

For information on the organization of the Artix library, the document conventions used, and where to find additional resources, see *Using the Artix Library*, available with the Artix documentation at

[https://supportline.microfocus.com/productdoc.aspx.](https://supportline.microfocus.com/productdoc.aspx)

# <span id="page-5-0"></span>**Contacting Micro Focus**

Our Web site gives up-to-date details of contact numbers and addresses.

### **Further Information and Product Support**

Additional technical information or advice is available from several sources.

The product support pages contain a considerable amount of additional information, such as:

- **•** The WebSync service, where you can download fixes and documentation updates.
- **•** The Knowledge Base, a large collection of product tips and workarounds.
- **•** Examples and Utilities, including demos and additional product documentation.

To connect, enter <http://www.microfocus.com> in your browser to go to the Micro Focus home page.

#### **Note:**

Some information may be available only to customers who have maintenance agreements.

If you obtained this product directly from Micro Focus, contact us as described on the Micro Focus Web site, <http://www.microfocus.com>. If you obtained the product from another source, such as an authorized distributor, contact them for help first. If they are unable to help, contact us.

#### **Information We Need**

However you contact us, please try to include the information below, if you have it. The more information you can give, the better Micro Focus SupportLine can help you. But if you don't know all the answers, or you think some are irrelevant to your problem, please give whatever information you have.

- **•** The name and version number of all products that you think might be causing a problem.
- **•** Your computer make and model.
- **•** Your operating system version number and details of any networking software you are using.
- The amount of memory in your computer.
- **•** The relevant page reference or section in the documentation.
- **•** Your serial number. To find out these numbers, look in the subject line and body of your Electronic Product Delivery Notice email that you received from Micro Focus.

# **Contact information**

Our Web site gives up-to-date details of contact numbers and addresses.

Additional technical information or advice is available from several sources.

The product support pages contain considerable additional information, including the WebSync service, where you can download fixes and documentation updates. To connect, enter <http://www.microfocus.com> in your browser to go to the Micro Focus home page.

If you are a Micro Focus SupportLine customer, please see your SupportLine Handbook for contact information. You can download it from our Web site or order it in printed form from your sales representative. Support from Micro Focus may be available only to customers who have maintenance agreements.

You may want to check these URLs in particular:

- **•** <http://www.microfocus.com/products/corba/artix.aspx> (trial software download and Micro Focus Community files)
- **•** <https://supportline.microfocus.com/productdoc.aspx> (documentation updates and PDFs)

To subscribe to Micro Focus electronic newsletters, use the online form at:

<span id="page-6-0"></span>[http://www.microfocus.com/Resources/Newsletters/infocus/newsletter-subscriptio](http://www.microfocus.com/Resources/Newsletters/infocus/newsletter-subscription.asp) n.asp

# <span id="page-8-2"></span><span id="page-8-0"></span>**Introduction**

*The Artix session manager enables Web service clients to hold conversations with stateful servers. Client requests are identified as being part of a session and the server can hold state information relating to the client by identifying the requests as part of that client's session. In addition, the session manager controls the number of concurrent clients that can access a Web service and the amount of time allocated to each session.*

# <span id="page-8-1"></span>**What is the Session Manager?**

The Artix session manager is implemented as a group of plug-ins that work together to manage the number of concurrent clients allowed to connect to a group of services. An Artix plug-in is a code library that can be loaded into an Artix application at runtime. The session manager plug-ins work together to control how long a client has access to a service before it has to request an extension. In addition, the session manager notifies all registered services of session state changes, including when sessions begin and when they end.

This section gives an overview of the session manager's use cases and describes the plug-ins and how they work together in a deployed system.

#### **Use cases**

The Artix session manager supports the following use cases:

#### **Limiting the amount of time a client is connected to a service**

You can use the Artix session manager to control the amount of time a client has access to a service. This is useful when you do not want clients to have unrestricted access to a service. For example, you might want to limit the amount of time available to complete a request form to five minutes. Clients can request session extensions.

#### **Limiting the number of concurrent client connections to a service**

You can specify how many concurrent connections are permitted to a service. For example, if your services are running on old hardware you could ensure higher performance by limiting the number of connections to a small number.

#### **Stateful services**

You can write services that store state data across multiple invocations. This is possible because clients of session managed services include identity details with each invocation. Using the session manager's callback mechanism, you can destroy any state information for a client once the client's session expires.

#### **How the session manager works**

Using a developer assigned group name, Artix servers register during start-up with the session manager. The session manager maintains a list of servers that register under the same group name. Servers that register under the same group name do not need to offer the same Web service.

Client applications contact the session manager and obtain a session ID for a specific group of servers. Client applications embed the session ID in a context, which must be included with all requests to begin, renew, or terminate a session. The session manager sends the clients a collection of endpoint references to all members of the group and the client determines what Web service is represented by each reference and uses the appropriate reference to instantiate a proxy and invoke on the Web service. The client includes the session ID with each invocation.

#### <span id="page-9-0"></span>**Session manager plug-ins**

The two main session manager plug-ins are:

<span id="page-9-3"></span>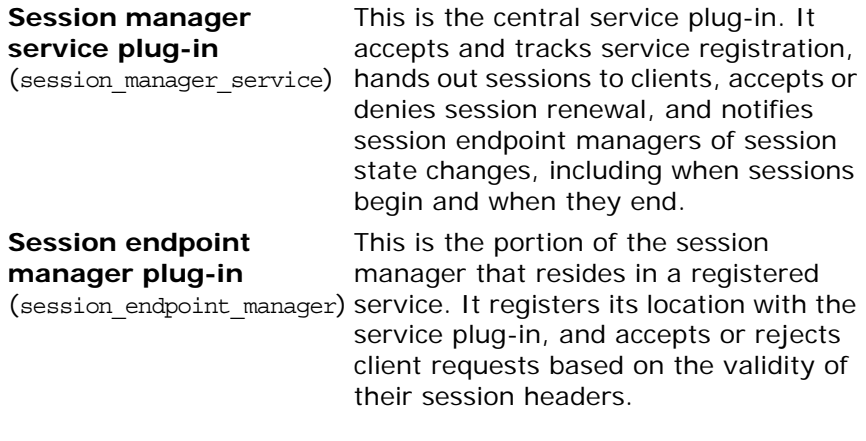

<span id="page-9-2"></span>The session manager also includes a simple policy plug-in:

<span id="page-9-4"></span>**Session manager simple**  This provides control over the allowable **policy plug-in** (sm\_simple\_policy) duration for a session and the maximum number of concurrent sessions allowed for each group.

The simple policy plug-in is an implementation of the Artix session manager's SessionManagementPolicyCallback interface. You can create your own session policies by implementing this interface. For more detail, see ["Implementing your own Policy Plug-In" on](#page-20-1)  [page 13.](#page-20-1)

#### <span id="page-9-1"></span>**How do the plug-ins interact?**

[Figure 1 on page 3](#page-10-0) shows how the session manager plug-ins are deployed in an Artix system. The session manager service plug-in and the simple policy plug-in are both deployed into the same Artix bus process.

In this example, these plug-ins are deployed in the Artix container. Although they can be deployed in any Artix process, the recommended approach is to use the Artix container. The session manager service plug-in and the simple policy plug-in interact to ensure that the session manager does not hand out sessions that violate the policies established by the simple policy plug-in. The simple policy plug-in makes all the decisions on which sessions are permitted. The session manager service queries this policy on all decisions. Artix provides a default implementation in the simple policy plug-in. You can, however, also write your own policy plug-in.

The endpoint manager plug-ins are deployed into the server processes that contain session managed services. A process can host two services (for example, *Service C* and *Service D* in [Figure 1 on page 3\)](#page-10-0), but the process can have only one endpoint manager. The endpoint manager plug-ins are in constant communication with the session manager service plug-in to report on endpoint health. They also receive information on new sessions that have been granted to the managed services, and check on the health of the session manager service.

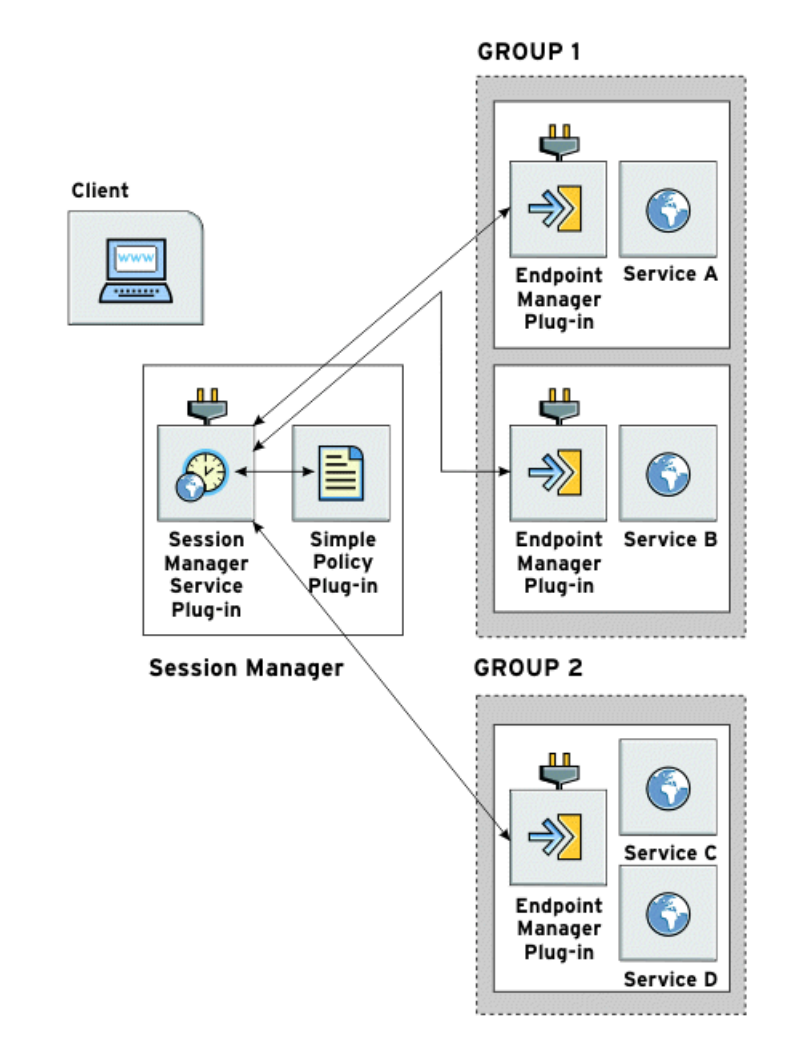

<span id="page-10-0"></span>**Figure 1:** *Session Manager Plug-ins*

#### **What are sessions?**

<span id="page-11-1"></span>The session manager controls access to services by handing out *sessions* to clients that request access to the services. A session is a pass that provides access to the services in a specific group for a specific amount of time.

For example, the following process is used when a client application wants to use the services in a group named sales:

- 1. The client application asks the session manager for a session with the sales group.
- 2. The session manager checks and see if the sales group has an available session and, if so, it returns a session ID and the list of sales service references to the client.
- 3. The session manager notifies the endpoint managers in the sales group that a new session has been issued. It also supplies a new session ID, and a duration for which the session is valid.
- 4. When the client makes requests on the services in the sales group, it must include the session information as part of the request.
- 5. The endpoint manager for the services checks the session information to ensure it is valid. If it is, the request is accepted. If it is not, the request is rejected.
- 6. If the client wants to continue using the sales services beyond the duration of its session, the client must ask the session manager to renew its session before the session expires.
- 7. Lastly, when a client's session has expired, it must request a new one.

# **What are groups?**

The Artix session manager does not pass out sessions for each individual service that is registered with it. Instead, services are registered as part of a *group*, and sessions are handed out for the group. A group is a collection of services that are managed as one unit by the session manager. While the session manager does not specify that the services in a group must be related, it is recommended that the endpoints have some relationship.

A service's group affiliation is controlled by the configuration scope in which it is run. To change a service's group, edit the following value in the process configuration scope:

<span id="page-11-0"></span>plugins:session\_endpoint\_manager:default\_group

This specifies the default group name for the services instantiated by the server.

### **Set up steps**

You set up the server side of the session manager using configuration. You do not need to write any dedicated server code. See ["Configuring and Deploying the Session Manager" on page 7](#page-14-2) for more detail.

Session manager enabling a client requires dedicated coding. See ["Using the Session Manager from an Artix Client" on page 17](#page-24-2) and ["Using the Session Manager from a non-Artix Client" on page 29](#page-36-2) for details.

#### **Demonstrations**

<span id="page-12-4"></span>Artix includes a number of session manager demonstrations, which are located in the following directory of your Artix installation:

*InstallDir*/samples/advanced/session\_management

For details on how to run the demos, see the README.txt file located in this directory.

# <span id="page-12-0"></span>**Session Manager WSDL Contract**

<span id="page-12-8"></span>The session manager service is described in the session-manager.wsdl contract, which defines the public interface through which the service can be accessed either locally or remotely. A copy of the session manager WSDL contract is stored in the following directory of your Artix installation:

<span id="page-12-9"></span>*InstallDir*/wsdl/session-manager.wsdl

The session manager WSDL file defines two port types:

- **•** [SessionManager port type](#page-12-1)
- **•** [SessionEndpointManager port type](#page-13-0)

#### <span id="page-12-1"></span>**SessionManager port type**

<span id="page-12-10"></span>The SessionManager port type includes operations through which a server process registers and deregisters its endpoint manager and endpoints with the session manager. In addition, it includes operations through which client applications can manage sessions and retrieve a collection of references to all server endpoints registered under a common group name. As an Artix developer you need only understand and use the following operations:

- <span id="page-12-3"></span><span id="page-12-2"></span>**•** beginSession—a request-response operation used by a client process to initiate a session. If the request to initiate a session is rejected, the session manager returns a BeginSessionFault.
- <span id="page-12-7"></span><span id="page-12-6"></span>**•** renewSession—a request-response operation used by a client process to renew a session. If the request to renew is rejected, the session manager returns a RenewSessionFault.
- <span id="page-12-5"></span>**•** endSession—a one-way operation used by a client process to terminate a session.

<span id="page-13-3"></span><span id="page-13-2"></span>**•** getAllServiceEndpoints—a request-response operation used by a client process to obtain the collection of endpoint references belonging to a specific group. If the request is rejected, the session manager returns the GetAllEndpointsFault.

# <span id="page-13-0"></span>**SessionEndpointManager port type**

<span id="page-13-4"></span>The SessionEndpointManager port type includes operations through which the session manager communicates session related events to the session endpoint manager associated with a registered service. As an Artix developer, you do not need to use the operations included in this port type.

# <span id="page-13-1"></span>**Binding and protocol**

The session manager is accessed through the SOAP binding and over the HTTP protocol.

# <span id="page-14-2"></span><span id="page-14-0"></span>**Configuring and Deploying the Session Manager**

*This chapter explains how to configure and deploy the session manager.*

# <span id="page-14-1"></span>**Deploying the Session Manager**

The Artix session manager is implemented using Artix plug-ins. This means that any Artix application can host the session manager's core functionality by loading the session manager service plug-in. However, it is recommended that you deploy the session manager using the Artix container.

This section describes how to configure and deploy the session manager using the Artix container. It also explains how you can deploy the session manager using dynamic port allocation or using a fixed port, and how you can use the container service to shut down a running session manager.

# **If you are new to Artix configuration and deployment**

If you are new to Artix configuration and deployment, you should read the introductory chapters of the *Configuring and Deploying Artix Solutions, C++ Runtime* guide.

# **Artix container**

The Artix container is an executable, it container, that provides a basic environment in which to run Web services. Service implementations are loaded into the container as plug-ins.

For more information on the Artix container, see the *Deploying Services in an Artix Container* chapter in the *Configuring and Deploying Artix Solutions, C++ Runtime* guide.

# **Demo configuration file**

The session manager demo includes an example session manager configuration file, called session management.cfg, which is located in the following directory of your Artix installation:

*InstallDir*/samples/advanced/session\_management/etc

The configuration examples given in this chapter are taken from this file.

#### **Configuring the session manager to run in the container**

<span id="page-15-2"></span>To configure the session manager service, ensure that the session\_manager\_service plug-in is included in the session manager service configuration scope, for example:

```
session_management {
   ...
    sm_service{
      orb_plugins = ["xmlfile_log_stream", "wsdl_publish", 
   "session manager service", "sm_simple_policy"];
   ...
    };
```
The session manager service plug-in implements the session manager service functionality.

<span id="page-15-1"></span>In this example the sm simple policy plug-in is also included in the orb\_plugins list. If you want to customize settings for this policy, see ["Configuring the Simple Policy Plug-in" on page 12.](#page-19-0)

You can write your own session management policy plug-in and, by adding it to the orb plugins list, configure the session manager to use it. For more detail see ["Implementing your own Policy](#page-20-0)  [Plug-In" on page 13.](#page-20-0)

If you do not specify a policy plug-in, the sm simple policy plug-in is loaded automatically by the session manager service.

# <span id="page-15-0"></span>**Configuring a dynamic port**

By default, the session manager is configured for deployment on a dynamic port. In the default session manager WSDL contract, the addressing information is as follows:

**Example 1:** *Session Manager Service on Dynamic Port*

```
<service name="SessionManagerService">
   <port binding="sm:SessionManagerBinding" 
  name="SessionManagerPort">
    <soap:address 
  location="http://localhost:0/services/sessionManagement/
             sessionManagerService"/>
   </port>
</service>
```
The highlighted part shows the address. The localhost:0 port means that when you activate the session manager service, the operating system assigns a port dynamically on startup.

Because the port is assigned dynamically, you must ensure that your clients obtain a reference to the updated contract when it is assigned a port.

For details of using the Artix locator to do this, see the *Artix Locator Guide*.

# <span id="page-16-2"></span>**Configuring a fixed port**

There are two ways of configuring the session manager for deployment on a well-known fixed port. You can either edit the default session-manager.wsdl contract, or you can create a new session-manager.wsdl contract for your application.

#### <span id="page-16-3"></span>**Editing the default session manager contract**

To edit the default session-manager.wsdl contract, perform the following steps:

1. Open the session-manager.wsdl contract in any text editor. It is located in the following directory of your Artix installation:

*InstallDir*/wsdl/session-manager.wsdl

<span id="page-16-4"></span>2. Edit the soap: address attribute at the bottom of the contract to specify the correct address. [Example 2](#page-16-0) shows a modified session manager service contract entry. The highlighted part has been modified to point to the desired address.

<span id="page-16-0"></span>**Example 2:** *Session Manager Service on Fixed Port*

```
<service name="SessionManagerService">
   <port binding="sm:SessionManagerBinding" 
  name="SessionManagerPort">
     <soap:address 
    location="http://localhost:8080/services/sessionManagement
    /sessionManagerService"/>
   </port>
</service>
```
#### **Creating a new session manager contract**

To create a new session-manager.wsdl contract, perform the following steps:

- 1. Copy the default session-manager.wsdl contract to another location, and open it in any text editor.
- 2. Edit the soap: address attribute at the bottom of the contract to specify the correct address. [Example 2](#page-16-0) shows a modified session manager service contract entry. The highlighted part has been modified to point to the desired address.
- <span id="page-16-1"></span>3. In your configuration file, in the application's scope, add a new bus:initial\_contract:url:sessionmanager variable that points to your edited WSDL contract. For example:

bus:initial\_contract:url:sessionmanager = "c:\myapp/wsdl/session-manager.wsdl";

The default bus: initial contract:url:sessionmanager variable is in the Artix global scope, which ensures that every application has access to the contract. Specifying a new contract in your application scope overrides the global session manager contract for your application.

When the session manager has been correctly configured, it can be started like any other application. The only difference is that the session manager must be started before any servers that need to register with it.

### <span id="page-17-0"></span>**Deploying the session manager using the container**

To deploy the default session manager in the container, perform the following steps:

1. Run the session manager in the Artix container; for example:

<span id="page-17-3"></span><span id="page-17-1"></span>it container -ORBname demos.session management.sm service -ORBdomain name session management -ORBconfig domains dir ../../etc -publish

- <span id="page-17-7"></span>♦ -ORBname specifies the configuration scope under which the container runs the session manager.
- <span id="page-17-6"></span>-ORBdomain name specifies the name of the configuration file that stores the configuration information.
- <span id="page-17-5"></span>-ORBconfig domains dir specifies the directory where Artix searches for the configuration file.
- 2. Ask the container to publish the live version of the session manager WSDL that you use to initialize your clients. For example:

<span id="page-17-4"></span>it container admin -container

../../etc/ContainerService.url -publishwsdl -service {http://ws.iona.com/sessionmanager}SessionManagerServi ce -file ..\..\etc\sessionmanager-activated.wsdl

The above command retrieves the session manager's activated WSDL contract. This is the contract in which 0 ports are dynamically updated with the actual port that the service runs on. In this example, it container admin writes the contract to the sessionmanager-activated.wsdl file in the etc subdirectory.

3. Lastly, you must ensure that your clients use the updated WSDL file at runtime.

For more information on the Artix container and its command-line parameters, see the *Deploying Services in an Artix Container* chapter in the *Configuring and Deploying Artix Solutions, C++ Runtime* guide.

#### <span id="page-17-2"></span>**Deploying the session manager in the container on a fixed port**

Alternatively, you can use the -port option to specify that the container runs a service on a fixed port. For example:

it container -port 9000 -ORBname demo.sessionmanager.service -ORBdomain\_name session\_management -ORBconfig\_domains\_dir ../../etc -publish

In this example, any services that run in the container, and have default contracts with a port of 0, will not use port 9000.

You can manually update the WSDL used by your client to 9000, or you can publish the WSDL from the container using it\_container\_admin with the -publishwsdl option, shown in "Deploying [the session manager using the container" on page 10.](#page-17-0)

#### **Shutting down the session manager**

<span id="page-18-7"></span>To shut down the session manager, use the Artix container's shutdown option, for example:

it container admin -shutdown

# <span id="page-18-2"></span><span id="page-18-0"></span>**Registering a Server with the Session Manager**

For a server to use the session manager it must register itself with a running session manager. Enabling a server to register itself with the session manager is done through configuration. You do not have to write any special server code. Once registered with a session manager, the services only accept client requests that contain valid session headers. All clients that want to access the services must be written to support session managed services.

Any server hosting services that are to be managed by the session manager must load the session endpoint manager plug-in. The session endpoint manager enables the server to register with a running session manager. When a server registers an endpoint with the session manager, the session manager creates an association between the group name under which the server process registered and a reference to the endpoint.

# **Configuring the server**

<span id="page-18-5"></span><span id="page-18-3"></span>Add the session\_endpoint\_manager to the plug-ins listed under the orb plugins configuration entry within the configuration scope under which the server process runs. [Example 3](#page-18-1) shows the configuration scope of a server that hosts services managed by the session manager.

<span id="page-18-1"></span>**Example 3:** *Server Configuration Scope*

```
session management {
...
   server
\left\{\right\} orb_plugins = ["xmlfile_log_stream", "wsdl_publish", 
   "session endpoint manager"];
     plugins:session_endpoint_manager:default_group="SM_Demo";
   };
...
}
```
<span id="page-18-6"></span><span id="page-18-4"></span>In this example, a server loaded into the server configuration scope is managed by the session manager at the location specified in your session-manager.wsdl contract. Its endpoint manager

<span id="page-19-6"></span>comes up at the address specified in session-manager.wsdl. In this example, by default, all services instantiated by the server belong to the SM\_Demo session manager group.

#### **Using a copy of session-manager.wsdl**

If you are using a copy of the default session manager contract to specify a fixed port, your server configuration must also specify the location of the contract. For example:

```
bus:initial_contract:url:sessionmanager = 
   "c:\myapp/wsdl/session-manager.wsdl";
```
<span id="page-19-1"></span>This is not necessary if you are using a dynamic port, or have updated the default contract with a fixed port. The Artix global scope bus: initial contract:url:sessionmanager setting is used instead.

#### **Server registration**

When a properly configured server starts up, it automatically registers with the session manager specified by the contract pointed to by bus: initial contract:url:sessionmanager.

# <span id="page-19-0"></span>**Configuring the Simple Policy Plug-in**

<span id="page-19-7"></span><span id="page-19-5"></span>The Artix session manager provides a simple policy callback plug-in (sm\_simple\_policy). This enables you to control the allowable duration for a session, and the maximum number of concurrent sessions allowed for each group.

#### **Session properties**

The simple policy plug-in provides default values for the following session properties:

- **•** Maximum number of concurrent sessions in a given group (default is 1).
- **•** Minimum allowed timeout for a session (default is 1 second).
- **•** Maximum allowed timeout for a session (default is 600 seconds).

You can override these defaults using the following configuration variables:

<span id="page-19-4"></span><span id="page-19-3"></span><span id="page-19-2"></span>plugins:sm\_simple\_policy:max\_concurrent\_sessions plugins:sm\_simple\_policy:min\_session\_timeout plugins:sm\_simple\_policy:max\_session\_timeout

All values must be non-negative. You must configure the max\_session\_timeout to be greater than or equal to min session timeout. A value of 0 means an unlimited timeout.

### **Implementing your own session management policies**

<span id="page-20-3"></span>The simple policy callback plug-in is an implementation of the Artix session manager's SessionManagementPolicyCallback interface. You can create your own session management policy by implementing this interface. For more detail, see "Implementing [your own Policy Plug-In" on page 13.](#page-20-0)

# <span id="page-20-1"></span><span id="page-20-0"></span>**Implementing your own Policy Plug-In**

<span id="page-20-4"></span>You can create your own session management policy plug-in by implementing the SessionManagementPolicyCallback interface and packaging it as a plug-in. This section explains how.

### **Procedure**

{

To create your own session management policy plug-in complete the following steps:

1. Implement the SessionManagementPolicyCallback interface, shown in [Example 4](#page-20-2).

<span id="page-20-2"></span>**Example 4:** *SessionManagementPolicyCallback Interface*

```
class SessionManagementPolicyCallback
    public:
      virtual void
      begin_session(
        const IT Bus::String& group,
         const IT_Bus::String& id,
         const IT_Bus::ULong& preferred_renew_timeout,
        IT Bus::ULong& allocated renew timeout
      ) IT THROW DECL((SessionCreationException)) = 0;
      virtual void
      renew_session(
       const IT Bus::String& group,
         const IT_Bus::String& id,
         const IT_Bus::ULong& preferred_renew_timeout,
         IT_Bus::ULong& allocated_renew_timeout
      ) IT THROW DECL((SessionRenewException)) = 0;
       virtual void
       end_session(
        const IT Bus::String& group,
         const IT_Bus::String& id
      ) = 0;
};
```
The SessionManagementPolicyCallback interface is contained in the it bus services/session manager service.h header file.

2. Write a plug-in. For information on writing a plug-in, see the introductory chapters of the *Developing Advanced Artix Plug-ins in C++* guide.

3. Integrate your session manager policy and your plug-in by registering your SessionManagementPolicyCallback implementation in your plug-in, as shown in [Example 5](#page-21-0).

<span id="page-21-0"></span>**Example 5:** *Registering your Session Management Policy*

```
void 
MySessionsPolicyBusPlugIn::bus_init(
) IT_THROW_DECL((Exception)) 
{
   Bus ptr bus = get bus();
    m policy = new MySessionPolicy();
    SessionManagerService::register_policy_callback(bus, 
  *m_policy);
}
void
MySessionsPolicyBusPlugIn::bus_shutdown(
) IT_THROW_DECL((Exception)) 
{
  SessionManagerService::deregister policy callback(get bus());
}
```
The register and deregister policy static methods shown are contained in the it\_bus\_services/session\_manager\_service.h header file.

4. Deploy your session management policy plug-in with the session manager by listing it in the same orb plugins list as the session manager service, and by providing Artix with the root name of the plug-in library, as shown in [Example 6 on](#page-21-1)  [page 14](#page-21-1).

<span id="page-21-1"></span>**Example 6:** *Deploying your Session Management Policy Plug-in*

```
# Artix domain configuration file
session management {
   ...
   sm_service{
    orb_plugins = ["xmlfile_log_stream", 
   "session manager service", "my policy plugin name"];
plugins:my_policy_plugin_name:shlib_name="root_library_name"
```

```
};
```
Now when the session manager receives requests for new sessions, your session management policy implementation will be consulted.

# <span id="page-22-0"></span>**Fault Tolerance**

Enterprise deployments demand that applications can cleanly recover from occasional failures. The Artix session manager is designed to recover from the two most common failures:

- **•** Failure of a registered endpoint.
- **•** Failure of the session manager itself.

### **Endpoint failure**

When an endpoint gracefully shuts down, it notifies the session manager that it is no longer available. The session manager removes the endpoint from its list so it can not give a client a reference to a dead endpoint. However, when an endpoint fails unexpectedly, it cannot notify the session manager and the session manager can unknowingly give a client an invalid reference causing the failure to cascade.

To decrease the risk of passing invalid references to clients, the session manager occasionally pings all of its registered endpoint managers to see if they are still running. If an endpoint manager does not respond to a ping, the session manager removes that endpoint manager's references.

<span id="page-22-3"></span>You can adjust the interval between session manager pings by setting the plugins: session manager: peer timeout configuration variable. The default setting is 4 seconds. For more information, see the *Artix Configuration Reference, C++ Runtime*.

#### **Service failure**

If the session manager fails, all of the references to the registered services are lost and the active services are no longer registered. After the session manager misses its ping interval, the endpoint managers periodically attempt to re-register with the session manager until they are successful. This ensures that the active services re-register with the session manager when it restarts.

<span id="page-22-2"></span>You can adjust the interval between the endpoint manager's pings of the session manager by setting the configuration variable plugins: session endpoint manager: peer timeout. The default setting is 4 seconds. For more information, see the *Artix Configuration Reference, C++ Runtime*.

# <span id="page-22-1"></span>**Adding SOAP 1.2 Support**

<span id="page-22-4"></span>The default session-manager.wsdl file shipped with Artix contains a SOAP 1.1 binding and a SOAP 1.1 service. As of release 4.1, Artix supports SOAP 1.2 bindings as well.

If your site requires the use of SOAP 1.2 bindings for communication with the session manager, follow these steps:

- 1. Make a copy of the default session-manager.wsdl file.
- 2. Edit your copy to include a SOAP 1.2 binding. See the SOAP 1.2 chapter of *Bindings and Transports, C++ Runtime* for guidelines on adding a SOAP 1.2 binding.

3. Use the bus: initial contract:url configuration variable to point to the location of your edited session-manager.wsdl file, or use one of several WSDL publishing methods described in "Accessing Contracts and References" in *Configuring and Deploying Artix Solutions, C++ Runtime*.

For SOAP 1.2 both the session manager and the session endpoint manager need to be updated to a SOAP 1.2 binding; for example:

bus:initial\_contract:url:sessionmanager = "session-manager12.wsdl";

bus:initial\_contract:url:sessionendpointmanager = "session-manager12.wsdl";

### **SOAP 1.2 considerations**

The SOAP 1.2 binding in Artix 4.1 (or higher) supports endpoint references (EPRs) only in the format defined by the WS-Addressing standard, and no longer supports the deprecated proprietary Artix references. Artix's SOAP 1.1 binding supports both EPRs and the Artix references used by Artix 3.0 and earlier.

This means that an Artix 4.1 (or higher) session manager that uses the SOAP 1.2 binding cannot support connections from Artix 4.0 and 3.0 clients, because those versions of Artix do not support SOAP 1.2. Thus, when defining your Artix 4.1 (or higher) session manager, if your site intends to maintain backward compatibility with Artix 4.0 and Artix 3.0 clients, do not also use a SOAP 1.2 binding. The configuration step described in ["Artix 4.1 and 4.2](#page-32-0)  [session manager setup for backward compatibility" on page 25](#page-32-0) is not compatible with a SOAP 1.2 binding.

# <span id="page-24-2"></span><span id="page-24-0"></span>**Using the Session Manager from an Artix Client**

*Clients that want to use the Artix session manager must include code dedicated to that task. This chapter outlines how to write an Artix session manager client and in C++. In addition, it describes migration scenarios that deal with how to best migrate Artix 3.x applications to Artix 4 or higher.*

# <span id="page-24-1"></span>**Implementing a C++ Client**

Clients that want to make requests on session managed services must be designed explicitly to interact with the Artix session manager and must pass session headers to the session managed services. This section describes how to write a session manager client in  $C++$ .

### <span id="page-24-3"></span>**Demonstration code**

The code examples in this section are taken from the session manager demo's  $C_{++}$  client code. The  $C_{++}$  client makes a request on a business service that is managed by the Artix session manager. The complete client code can be found in the following directory of your Artix installation:

```
InstallDir/samples/advanced/session_management/
cxx/client
```
# **Implementing a C++ session client**

There are eight steps a client takes when making requests on a session managed service. They are:

- 1. Instantiate a proxy for the session management service.
- 2. [Start](#page-25-0) a session for the desired service's group using the session manager proxy.
- 3. [Obtain](#page-26-0) the list of endpoints available in the group.
- 4. [Create](#page-27-0) a service proxy from one of the endpoints in the group.
- 5. [Build](#page-28-0) a session header to pass to the service.
- 6. [Invoke](#page-29-0) requests on the endpoint using the proxy.
- 7. [Renew](#page-29-1) the session as needed.
- 8. [End](#page-29-2) the session using the session manager proxy when finished with the services.

#### **Instantiating a proxy**

<span id="page-25-10"></span>Before a client can request a session from the session manager, it must create a proxy to forward requests to the running session manager. To do this the client creates an instance of SessionManagerClient using the session manager's contract name, session-manager.wsdl.

[Example 7](#page-25-1) shows the  $C++$  code for instantiating a session manager proxy.

```
Example 7: Instantiating a Session Manager Proxy—C++
```

```
// C++SessionManagerClient session_mgr;
SessionManagerClient* session mgr ptr = &session mgr;
```
### <span id="page-25-0"></span>**Start a session**

<span id="page-25-2"></span>After instantiating a session manager proxy, a client can then start a session for the desired service's group using the session manager's beginSession() function. The beginSession() function has the following signature:

```
// C++virtual void
beginSession(
    const IT Bus::String &endpoint group,
    const IT Bus:: ULong preferred renew timeout,
     SessionInfo &session_info
) IT THROW DECL((IT Bus::Exception)) = 0;
```
The beginSession() function takes the following input parameters:

- <span id="page-25-3"></span>**•** endpoint\_group—the endpoint group name, which corresponds to the default group name set in the server's configuration scope as described in ["Registering a Server with the Session](#page-18-2)  [Manager" on page 11](#page-18-2).
- <span id="page-25-6"></span><span id="page-25-5"></span><span id="page-25-4"></span>preferred renew timeout—the preferred session duration in seconds. If the specified duration is less than the value specified by the session manager's min session timeout configuration setting, it will be set to the configured minimum value. If the specified duration is higher than the value specified by the session manager's max session timeout configuration setting, it will be set to the configured max value.

<span id="page-25-9"></span>And the following output parameter:

<span id="page-25-8"></span><span id="page-25-7"></span>**•** session\_info—a sequence complex type that contains the session id, session id, and the actual assigned session duration, renew\_timeout.

[Example 8](#page-26-1) shows the  $C++$  client code to begin a session for the SM Demo group.

```
Example 8: Beginning a Session—C++
```

```
// C++
...
IT_Bus_Services::IT_SessionManager::SessionId group_session;
int
main(int argc, char* argv[])
{
     ...
         // Begin a session
        session mgr.beginSession("SM Demo", 20, session info);
         cout << "Begin session invoked" << endl;
         // Retrieve the session ID from the response
         group_session = session_info.getsession_id();
         cout << "Got session!" << endl << endl;
     ...
}
```
### <span id="page-26-0"></span>**Get a list of endpoints in the group**

<span id="page-26-3"></span>The session manager hands out sessions for a group of services. To get an individual service on which the client can make requests, the client needs to get a list of the services in the group. The session manager proxy's getAllServiceEndpoints() function returns a list of all endpoints registered to the specified group. The getAllServiceEndpoints() function has the following signature:

```
// C++
virtual void
getAllServiceEndpoints(
     const SessionId &session_id,
     ServiceEndpointList &endpoints
) IT THROW DECL((IT Bus::Exception)) = 0;
```
The getAllServiceEndpoints() function takes the following input parameter:

<span id="page-26-4"></span>**•** session\_id—the session ID for which you are requesting services (obtained in the previous step).

And the following output parameter:

<span id="page-26-2"></span>**•** endpoints—the list of services available. If the group has no services, the list will be empty.

[Example 9](#page-27-1) shows the  $C++$  code for getting the list of services in a group.

<span id="page-27-1"></span>**Example 9:** *Retrieving the List of Services in a Group—C++*

```
//C++
// Get the endpoints for the session.
IT_Bus_Services::IT_SessionManager::ServiceEndpointList 
   endpoint list;
// Must provide the session ID
// Without a valid session ID, the session manager will refuse
// the request
session mgr.getAllServiceEndpoints(
     group_session,
     endpoint_list
);
```
#### <span id="page-27-0"></span>**Create a proxy for the requested service**

<span id="page-27-3"></span>The client can use any of the services returned by getAllServiceEndpoints() to instantiate a service proxy.

The session manager returns the services in the order the services registered with the session manager. Clients are, therefore, responsible for circulating through the list. Otherwise they will all make requests on only one service in the group. In addition, because the session manager does not force all members of a group to implement the same interface, you might need to have your clients to check each service to see if it implements the correct interface by checking the reference's service name as shown in [Example 10 on page 20](#page-27-2).

<span id="page-27-2"></span>**Example 10:** *Checking the Service Reference for its Interface—C++*

```
//C++#include <it bus/wsaddressing util.h>
using namespace WS Addressing;
EndpointReferenceType& endpoint = endpoint list[0];
QName service name =
   EndpointReferenceUtil::get_service_qname(endpoint);
if (service name == "", "SOAPService",
"http://www.iona.com/session_management")
\{ // Instantiate a SOAPService proxy
}
else
{
   // do something else
}
```
[Example 11](#page-28-1) shows the client code for creating a GreeterClient proxy from an endpoint reference.

```
Example 11: Instantiate a Proxy Server—C++
```

```
// C++
GreeterClient client(endpoint_list[0], bus);
```
#### <span id="page-28-0"></span>**Create a session header**

<span id="page-28-3"></span>Services that are being managed by the session manager will only accept requests that include a valid session header. [Example 12](#page-28-2) shows how to send the session ID in a header by initializing the sessionIDContext header context.

<span id="page-28-2"></span>**Example 12:** *Initialize the sessionIDContext Header Context*

```
// C++using namespace session management;
using namespace IT Bus;
using namespace IT_Bus_Services::IT_SessionManager;
...
const QName DEMO_SESSION_ID_CONTEXT_NAME(
    """,
     "sessionIDContext",
     "http://ws.iona.com/sessionmanager"
);
...
// The session name and session group must be added to each
// request Without valid entries, the session endpoint manager
// will reject the request
ContextRegistry* registry = bus->get_context_registry();
ContextCurrent& current = registry->get_current();
ContextContainer* request_contexts = current.request_contexts();
AnyType* attr = request_contexts->get_context(
   DEMO_SESSION_ID_CONTEXT_NAME,
     true
);
if (0 == attr){
     cerr << endl << "Error : Unable to access Session Context"
         << endl;
     return -1;
}
SessionId* session_attr = dynamic_cast<SessionId*> (attr);
if (0 == session attr)
{
     cerr << endl << "Error : Unable to cast Session Context"
      \lt endl;
     return -1;
}
session attr->setname(group session.getname());
session_attr->setendpoint_group(
     group_session.getendpoint_group()
);
```
For more details about the context API used in this example, see the *Artix Contexts* chapter of the *Developing Artix Applications in C++* guide.

#### <span id="page-29-0"></span>**Make requests on service proxy**

Once the session information is added to the proxy's port information, the client can invoke operations on the endpoint as it would a non-managed service. If the endpoint rejects the request because the client's session is not valid, an exception is raised.

#### <span id="page-29-1"></span>**Renewing a session**

<span id="page-29-6"></span>If a client is going to use a session for a longer than the duration the session was granted, the client must renew its session or the session will timeout. A session is renewed using the session manager proxy's renewSession() function. The renewSession() function has the following signature:

```
// C++virtual void
renewSession(
     const SessionInfo &session_info,
     IT_Bus::ULong &renew_timeout
) IT THROW DECL((IT_Bus::Exception)) = 0;
```
The renewSession() function takes the following input parameter:

<span id="page-29-9"></span><span id="page-29-8"></span>**•** session\_info—a sequence complex type that contains the session id, session\_id, and the preferred session duration, renew\_timeout.

And the following output parameter

<span id="page-29-7"></span>**•** renew\_timeout—the actual assigned session duration, in seconds.

<span id="page-29-5"></span>If the renewal is unsuccessful, an

IT\_Bus\_Services::renewSessionFaultException is raised.

#### <span id="page-29-2"></span>**End the session**

<span id="page-29-4"></span><span id="page-29-3"></span>When a client is finished with a session managed service, it should explicitly end its session. This ensures that the session is freed up immediately. A session is ended using the session manager proxy's endSession() function. The endSession() function has the following signature:

```
// C++virtual void
endSession(
     const SessionId &session_id
) IT THROW_DECL((IT_Bus::Exception)) = 0;
```
[Example 13 on page 23](#page-30-1) shows how to end a session.

**Example 13:** *Ending a Session—C++*

```
//C++cout << "Ending session" << endl;
session mgr.endSession(group session);
```
# <span id="page-30-1"></span><span id="page-30-0"></span>**Migrating from Earlier Versions**

<span id="page-30-10"></span>With the release of Artix 4.0 and subsequent releases, the following changes might affect any existing Artix applications:

- **•** Session manager API name changes were made in compliance with the wrapped doc-literal convention.
- **•** Artix switched from using a proprietary reference format to using the standard WS Addressing endpoint reference format.

If you have existing applications that use the old session manager APIs and the old proprietary reference format, you might want to consider migrating those applications to use the new APIs and WS\_Addressing.

<span id="page-30-15"></span>For WS\_Addressing migration information, see the *Endpoint References* chapter in the *Developing Artix Application in C++*  guide. This section describes the session manager API migration scenarios.

#### <span id="page-30-2"></span>**New session manager API**

<span id="page-30-14"></span>Artix 4.0 and subsequent releases include a new version of the session-manager.wsdl file. The operations contained in this new WSDL file conform with the wrapped doc-literal convention. Specifically:

- <span id="page-30-4"></span><span id="page-30-3"></span>The begin session() operation has been replaced with beginSession().
- <span id="page-30-7"></span><span id="page-30-6"></span>The end session() operation has been replaced with endSession().
- <span id="page-30-12"></span><span id="page-30-11"></span>The renew session() operation has been replaced with renewSession().
- <span id="page-30-9"></span><span id="page-30-8"></span>The get all endpoints() operation has been replaced with getAllServiceEndpoints(). The get\_all\_endpoint() operation returns an EndpointList of old style References. The getAllServiceEndpoints() operation returns a ServiceEndpointList of WS-Addressing type EndpointReferenceType.

<span id="page-30-13"></span><span id="page-30-5"></span>The new session-manager.wsdl file is located in the following directory of your Artix installation:

*InstallDir*/wsdl

In Artix 4.0 and subsequent releases, by default, the session manager resolves its service contract against this session-manager.wsdl file and, therefore, supports the new API. The default Artix configuration file, artix.cfg, points to the new session manager WSDL file as follows:

```
bus:initial_contract:url:sessionmanager = 
   "InstallDir/wsdl/session-manager.wsdl";
```
# **Migrating to new session manager APIs**

If you have an existing application that you want to migrate to Artix 4.0 or higher, you can switch to using the new APIs by changing the following aspects of your application:

- <span id="page-31-1"></span><span id="page-31-0"></span>**•** Replace begin\_session() with beginSession()
- <span id="page-31-8"></span><span id="page-31-7"></span><span id="page-31-4"></span><span id="page-31-3"></span>**•** Replace end\_session() with endSession()
- **•** Replace renew\_session() with renewSession()
- <span id="page-31-6"></span><span id="page-31-5"></span>**Replace** get all endpoints() with getAllServiceEndpoints()

### **Using a mixture of old and new session manager APIs**

<span id="page-31-9"></span>Artix 4.0 and subsequent releases include a second session-manager.wsdl file that supports both the old and the new APIs. To use the session manager with Artix 3 clients, you must start the session manager with this session-manager.wsdl file. It is located in the following directory of your Artix installation:

*InstallDir*\wsdl\oldversion

<span id="page-31-2"></span>You can configure the session manager to use this session-manager.wsdl file by setting the bus:initial\_contract:url:sessionmanager configuration variable as follows:

```
bus:initial_contract:url:sessionmanager = 
   "InstallDir/wsdl/oldversion/
     session-manager.wsdl";
```
Alternatively, you can set it as a command-line argument when launching a server:

```
-BUSservice_contract 
   InstallDir/wsdl/oldversion/session-manager.wsdl
```
**Note:** The session manager and the endpoints it manages are tightly coupled and, therefore, must be the same version.

### <span id="page-32-0"></span>**Artix 4.1 and 4.2 session manager setup for backward compatibility**

<span id="page-32-1"></span>The artix.cfg file included with Artix 4.1, 4.2 and higher has a new configuration entry, bus:non\_compliant\_epr\_format. The default artix.cfg sets this entry by default to "false". This setting allows for greater interoperability between Artix and Web services software from other vendors.

If your site uses a session manager, session manager enabled services, and session manager enabled clients all built with Artix 4.1 or higher, then no further configuration is necessary.

If your site uses a session manager build with Artix 4.1 or higher, with services and clients from Artix 4.0 and 3.0.x, then you must add one configuration entry in your Artix configuration. Add the line to the session management.sm service scope of the configuration file that controls your instance of the session manager. The line to add is:

bus:non compliant epr format = "true";

**Note:** The session manager demos that ship with Artix 4.1, 4.2 and higher do not have this line added to their session management.cfg files.

For example, the following configuration file extract shows an edited session management.cfg file for the primary session manager demo that allows Artix 3.x and 4.0 clients to connect to and use an Artix 4.1 or higher session manager:

```
demos {
 session management {
   plugins:xmlfile_log_stream:use_pid = "true";
   client
   {
    orb plugins = ["xmlfile log stream"];
   };
   sm_service
\left\{\right. bus:initial_contract:url:sessionmanager = 
   "../../etc/session-manager.wsdl"; 
     plugins:sm_simple_policy:max_concurrent_sessions = "1";
     plugins:sm_simple_policy:min_session_timeout = "1";
    plugins:sm_simple_policy:max_session_timeout = "600";
    orb_plugins = ["xmlfile_log_stream", "wsdl_publish", 
   "session manager service", "sm_simple_policy"];
     bus:non_compliant_epr_format = "true";
   };
   server
\left\{\right. orb_plugins = ["xmlfile_log_stream", 
   "session endpoint manager"];
    bus:initial_contract:url:sessionmanager = 
   "../../etc/session-manager.wsdl";
    plugins:session_endpoint_manager:default_group = "SM_Demo";
   };
  };
};
```
### **Disabling session manager support for Artix 3**

When you have all Artix client applications migrated to Artix 4 or higher, the backward compatibility feature of the Artix 4 session manager is no longer necessary for your site. However, there is no need to disable the backward compatibility feature, and the Artix 4 or higher session manager performance is not improved by disabling backward compatibility.

If you prefer to disable this feature, you can use a local configuration scope to override the Artix root configuration. In your local scope, set the WSDL path to empty for the Artix 3-compatible version of the session manager, using a line like the following:

bus:qname\_alias:sessionmanager\_oldversion = "";

# <span id="page-36-2"></span><span id="page-36-0"></span>**Using the Session Manager from a non-Artix Client**

*Non-Artix clients can also use the session manager to make requests on managed services. This chapter outlines how to implement a .NET client and an Axis client.*

# <span id="page-36-1"></span>**Implementing a .NET Client**

<span id="page-36-3"></span>.NET clients can use the session manager to make requests on managed services, using the Bus.Services.dll library. This is because the Artix session manager uses SOAP headers to pass session tokens between clients and services. The session manager also has a number of methods for managing active sessions. The Artix .Net plug-in is Web Services Enhancements 2.0 (WSE 2.0) compliant. Users can enable session by constructing a session filter and appending it to a SOAP output filter using WSE 2.0 APIs. The helper classes included in the Bus. Services library simplify working with the session manager by providing native .Net calls to access the session manager. They also handle session renewal and attaching session headers to outgoing requests.

#### **What you need before starting**

Before starting to develop a client that uses the Artix session manager you need:

- **•** A means for contacting a deployed Artix session manager. This can be one of the following:
	- An Artix reference
	- An HTTP address
	- A local copy of the session manager WSDL contract
- **•** A locally accessible copy of the WSDL contract that defines the service that you want the client to invoke upon.
- **•** To install WSE 2.0 SP3 before starting an Artix .NET session manager client.

#### <span id="page-36-4"></span>**Demonstration code**

The code examples in this section are taken from the session manager demo's .NET client code. The .NET client makes a request on a business service that is managed by the Artix session manager. The complete client code can be found in the following directory of your Artix installation:

*InstallDir*\samples\advanced\session\_management\ dotnet\client

#### **Procedure**

To develop a .Net client that uses the Artix session manager do the following:

- 1. Create a new project in Visual Studio.
- 2. Right-click the folder for you new project and select **Add Reference** from the pop-up menu.
- 3. Click **Browse** on **Add Reference** window.
- 4. In the file selection window browse to your Artix installation and select the Bus. Services.dll from the *InstallDir*\utils\.NET directory.
- 5. Click **OK** to return to the Visual Studio editing area.
- 6. Right-click the folder for your new project and select **Add Web Reference** from the pop-up menu.
- 7. In the **Address:** field of the browser, enter the full pathname of the contract for the service on which you are going to make requests.
- 8. Click **Add Reference** to return to the Visual Studio editing area.
- 9. Open the .cs file generated for the contract you imported.
- 10. Locate the class declaration for the service on which you intend to make requests. The class declaration will look similar to that shown in [Example 14](#page-37-0).

#### <span id="page-37-0"></span>**Example 14:** *.Net Service Proxy Class Declaration*

```
public class SOAPService :
    System.Web.Services.Protocols.SoapHttpClientProtocol {
```
11. Change the class' base type from System.Web.Services.Protocols.SoapHttpClientProtocol to Microsoft.Web.Services2.WebServicesClientProtocol. The resulting class declaration will look similar to that shown in [Example 15.](#page-37-1)

#### <span id="page-37-1"></span>**Example 15:** *.Net Session Managed Proxy Class Declaration*

public class SOAPService : Microsoft.Web.Services2.WebServicesClientProtocol {

Reassigning the service proxy class to the Artix specific base class adds

methods to the proxy that allow it to work with the session manager.

- 12. Add a new C# class to your project.
- 13. Add the statement using Bus.Services; after the statement using System;.

14. Create a service proxy for the Artix session manager by instantiating an instance of the Bus.Services.SessionManager class as shown in [Example 16.](#page-38-0)

<span id="page-38-0"></span>**Example 16:** *Instantiating a Session Manager Proxy in .Net*

```
SessionManager sessionManager = new SessionManager 
   ("http://localhost:9007/services/sessionManagement/
    sessionManagerService");
```
The constructor's parameter is the HTTP address of a deployed session manager. The SessionManager class also has a construct that takes an Artix reference for use with the Artix locator.

15. Create a new Artix session by instantiating an instance of Bus.Services.Session as shown in [Example 17.](#page-38-2)

#### <span id="page-38-2"></span>**Example 17:** *Creating a New Session*

Session session = new Session(sessionManager, "SM\_Demo", 20);

The constructor takes three parameters:

- An instantiated SessionManager object.
- A string identifying the group for which the client wants a session; in this example, the group name is SM Demo.
- The default timeout value, in seconds, for the session. Once the session is created, the session will automatically attempt to renew itself until the session is closed. The client does not need to worry about renewing the session.
- 16. Get a list of the references for the endpoints that are in the session's

group using the SessionManager.get all endpoints() function as shown in [Example 18](#page-38-1).

<span id="page-38-1"></span>**Example 18:** *Getting the Endpoint References*

Bus.Services.Types.EndpointReferenceType[] refs = sessionManager.getAllServiceEndpoints(sessionId);

The get\_all\_endpoints() function takes the session ID of the session and returns an array of Artix references. Each entry in the array contains the endpoint of one member of the group for which the session was requested.

- 17. Create a .Net proxy for the service on which you are going to make requests as you normally would.
- 18. Change the value of the proxy's .Url member to the SOAP address of one of the Artix references returned from the session manager as shown in [Example 19](#page-38-3).

<span id="page-38-3"></span>**Example 19:** *Changing the URL of a .Net Service Proxy to Use a Reference*

simpleService.Url = refs[0].Address.Value;

How you determine which member of the returned array contains the desired endpoint is an implementation detail beyond the scope of this discussion.

19. Instruct the proxy to include the session header in all of its requests by adding a session filter on the proxy output SOAP filters as shown in [Example 20.](#page-39-1)

<span id="page-39-1"></span>**Example 20:** *Setting a Proxy's Session Header*

simpleService.Pipeline.OutputFilters.Add(new Bus.Services.SessionFilter(session));

Once you have made the above call, all requests made by the proxy will contain an Artix session header. The session manager uses the session header to validate the client's requests against the list of valid sessions.

- 20. Make requests on the service as you would normally.
- 21. When you are done with the service, end the session by calling EndSession() on the session object, as shown in [Example 21:](#page-39-2)

<span id="page-39-2"></span>**Example 21:** *Ending a Session*

session.EndSession()

**Note:** For a complete list of available classes and methods, see the docs.xml file, which is generated during the Bus.Services build. It is available in the following directory of your Artix installation:

*InstallDir*\utils\.NET

#### <span id="page-39-0"></span>**Implementing an Axis Client**

<span id="page-39-3"></span>An Axis client can use the session manager to invoke on managed services. The Artix session manager uses SOAP headers to pass session tokens between clients and services. Therefore, when writing an Axis client, you must insert session tokens into SOAP headers programmatically in order to invoke on services managed by session manger.

#### <span id="page-39-4"></span>**Demonstration code**

The code examples in this section are taken from the session manager demo's Axis client code. The Axis client makes a request on a business service that is managed by the Artix session manager. The complete client code can be found in the following directory of your Artix installation:

```
InstallDir/samples/advanced/session_management/axis/
client
```
#### **Axis version**

Axis version 1.3 is used in the demo.

#### **Procedure**

To develop an Axis client that uses Artix session manager do the following:

1. Generate Axis stub code from the Artix session manager WSDL file as shown in [Example 22:](#page-40-0)

<span id="page-40-0"></span>**Example 22:** *Generating Axis Stub Code for Session Manager*

```
Java org.apache.axis.wsdl.WSDL2Java 
   ..\etc\session-manager.wsdl
```
The session-manager.wsdl file is available in the following directory of your Artix installation:

*InstallDir*/wsdl

2. Generate Axis stub code from the WSDL file for the service on which you want your client to invoke, as shown in [Example 23:](#page-40-3)

<span id="page-40-3"></span>**Example 23:** *Generating Axis Stub Code for the Target Web Service*

Java org.apache.axis.wsdl.WSDL2Java ..\etc\session\_management.wsdl

In this example, the session management.wsdl file is part of the session manager demo and describes the business service on which the client ultimately invokes. It is available in the following directory of your Artix installation:

*InstallDir*/samples/advanced/session\_management/etc

3. Retrieve a session manager service endpoint as shown in [Example 24:](#page-40-1)

<span id="page-40-1"></span>**Example 24:** *Retrieving a Session Manager Service Endpoint*

```
java.lang.String url = 
   get_soap_address("../etc/session-manager.wsdl", 
   service, port);
java.net.URL endpoint = new java.net.URL(url);
```
4. Instantiate a session manager proxy as shown in [Example 25:](#page-40-2)

<span id="page-40-2"></span>**Example 25:** *Instantiating a Session Manager Proxy*

```
SessionManagerService smsl = new 
  SessionManagerServiceLocator();
SessionManagerBindingStub sm_binding = 
   (SessionManagerBindingStub)smsl.getSessionManagerPort
    (endpoint);
```
5. Start a new session as shown in [Example 26:](#page-41-0)

<span id="page-41-0"></span>**Example 26:** *Starting a Session*

SessionInfo session\_response = null;

```
session response = sm binding.beginSession("SM_Demo", new
   org.apache.axis.types.UnsignedLong(20));
```
6. Retrieve the session ID and all the endpoints as shown in [Example 27:](#page-41-1)

<span id="page-41-1"></span>**Example 27:** *Retrieving a Session ID and the Endpoints*

```
SessionId session id = session response.getSession id();
EndpointReferenceType[] endpoints = 
   sm_binding.getAllServiceEndpoints(session_id);
```
7. Retrieve the first endpoint as shown in [Example 28](#page-41-2):

<span id="page-41-2"></span>**Example 28:** *Retrieving the Business Service Endpoint*

```
EndpointReferenceType epr ref = endpoints[0];
String url = epr_ref.getAddress().get_value().toString();
java.net.URL simple_endpoint = new java.net.URL(url);
```
8. Insert the session ID into the SOAP header of the Axis client request as shown in [Example 29](#page-41-3):

<span id="page-41-3"></span>**Example 29:** *Inserting the Session ID into the Axis Client Request SOAP Header*

```
String ns = "http://ws.iona.com/sessionmanager";
header = new 
   org.apache.axis.message.SOAPHeaderElement(ns, "id", 
   session response.getSession id());
proper_call.addHeader(header);
```
You must insert the session context into the SOAP header programmatically for each invocation. Otherwise, the invocation will fail.

9. Invoke on the endpoint, as shown in [Example 30:](#page-41-4)

<span id="page-41-4"></span>**Example 30:** *Invoking on the Business Service*

String return = (String)proper call.invoke(new java.lang.Object[] {});

10. End the session, as shown in [Example 31](#page-41-5):

<span id="page-41-5"></span>**Example 31:** *Ending the Session*

sm\_binding.endSession(session\_id);

# **Index**

# <span id="page-42-0"></span>**Symbols**

.NET client [29](#page-36-3) demo code [29](#page-36-4)

# **A**

APIs new in Artix 4.0 [23](#page-30-2) Artix 4.1 special configuration for Artix 4.0 and 3.x clients [25](#page-32-1) Artix 4.2 special configuration for Artix 4.0 and 3.x clients [25](#page-32-1) Artix container [10](#page-17-1) Axis client [32](#page-39-3) demo code [32](#page-39-4)

# **B**

beginSession() [5](#page-12-2)  $C++ 18$  $C++ 18$ migrating from Artix 3 [23,](#page-30-3) [24](#page-31-0) begin\_session() migrating to Artix 4 [23,](#page-30-4) [24](#page-31-1) BeginSessionFault [5](#page-12-3) binding and protocol used by session manager [6](#page-13-1) bus:initial\_contract:url:sessionmanager [9](#page-16-1) [,](#page-16-1) [12,](#page-19-1) [24](#page-31-2)

# **C**

 $C++$  client demo code [17](#page-24-3) implementing [17](#page-24-3) configuration for Artix 4.1 session manager [25](#page-32-1) for Artix 4.2 session manager [25](#page-32-1)

# **D**

demonstrations [5](#page-12-4) documentation .pdf format [vii](#page-6-0) updates on the web [vii](#page-6-0) dynamic port configuring the session manager to use [8](#page-15-0)

#### **E**

endpoint\_group [18](#page-25-3) EndpointReferenceType [23](#page-30-5) endpoints [19](#page-26-2) endSession() [5,](#page-12-5) [22](#page-29-3)  $C++22$  $C++22$ 

migrating from Artix 3 [23,](#page-30-6) [24](#page-31-3) end\_session() migrating to Artix 4 [23,](#page-30-7) [24](#page-31-4)

# **F**

fixed port configuring session manager to use [9,](#page-16-2)  [10](#page-17-2)

# **G**

get\_all\_endpoints() migrating to Artix 4 [23,](#page-30-8) [24](#page-31-5) GetAllEndpointsFault [6](#page-13-2) getAllServiceEndpoints() [6](#page-13-3)  $C++ 19, 20$  $C++ 19, 20$  $C++ 19, 20$ migrating from Artix 3 [23,](#page-30-9) [24](#page-31-6)

# **I**

IT\_Bus\_Services::renewSessionFaultExce ption [22](#page-29-5) it\_container [10](#page-17-3) it\_container\_admin [10](#page-17-4)

### **M**

migration from Artix 3 to Artix 4 [23](#page-30-10)

# **O**

ORBconfig\_domains\_dir [10](#page-17-5) ORBdomain\_name [10](#page-17-6) ORBname [10](#page-17-7) orb\_plugins [8,](#page-15-1) [11](#page-18-3)

# **P**

plug-ins [2](#page-9-0) how they interact 2 plugins:session\_en[dpoint\\_manager:defau](#page-9-1) lt\_group [4, 1](#page-11-0)1 plugins:sess[ion\\_endpoint\\_manager:peer\\_](#page-18-4) timout 15 plugins[:session\\_manager:peer\\_timeout](#page-22-2) [1](#page-22-3) 5 [plugins:sm\\_simple\\_policy:max\\_concurre](#page-22-3) nt\_sessions 12 plugins:sm\_[simple\\_policy:max\\_session\\_ti](#page-19-2) meout [12,](#page-19-3) 18 plugins:sm[\\_simple\\_policy:min\\_session\\_ti](#page-25-4) meout [12,](#page-19-4) [18](#page-25-5) preferred\_renew\_timeout [18](#page-25-6)

#### **R**

renewSession() [5](#page-12-6)

 $C++22$  $C++22$ migrating from Artix 3 [24](#page-31-7) migrating to Artix 4 [23](#page-30-11) renew\_session() migrating to Artix 4 [23,](#page-30-12) [24](#page-31-8) RenewSessionFault [5](#page-12-7) renew\_timeout [18,](#page-25-7) [22](#page-29-7)

#### **S**

ServiceEndpointList [23](#page-30-13) session what is a 4 session\_en[dpoint\\_manager](#page-11-1) [2,](#page-9-2) [11](#page-18-5) SessionEndpointManager port type [6](#page-13-4) session\_id [18,](#page-25-8) [19,](#page-26-4) [22](#page-29-8) sessionIDContext [21](#page-28-3) session\_info [18,](#page-25-9) [22](#page-29-9) SessionManagementPolicyCallback [13](#page-20-3) session management policy plug-in implementing your own [13](#page-20-4) sm\_simple\_policy [12](#page-19-5) session-manager.wsdl [5,](#page-12-8) [9,](#page-16-3) [11,](#page-18-6) [12,](#page-19-6) [23,](#page-30-14) [24](#page-31-9) location [5](#page-12-9) SessionManagerClient  $C++ 18$  $C++ 18$ SessionManager port type [5](#page-12-10) session\_manager\_service [2,](#page-9-3) [8](#page-15-2) shutdown using container [11](#page-18-7) sm\_simple\_policy [2,](#page-9-4) [8](#page-15-3) configuring [12](#page-19-7) soap:address [9](#page-16-4) SOAP 1.2 [15](#page-22-4)

#### **W**

WS\_Addressing [23](#page-30-15)